# Instruction Manual for Off-line Shift Takers

# **Overview**

The responsibility of off-line shift takers ("shifters") is to decode, cook, and validate the data in semi-real time. The monitoring of the results are discussed at the daily offline analysis meeting (10am) as well as the daily Run Coordinator meeting (3pm). Both meetings take place in the second floor of the counting room.  $\mu$ y dia-line simit takens ( $\mu$  simiters) is to decode,  $\mu$ , and vandate the data is  $\mu$  $\mathcal{O}(1)$  machine and should never be defined from the clondation  $\mathcal{O}(1)$ 

#### Shift location shifters. To minimize the risk of breaking anything on clondaq6, the raw files will be copied to clondaq3 where the decoding, cooking, and analysis will take place. Both the decoded file and the

The default location for the shifters is the dedicated desk 200-6 on the second floor of the counting house. The detail to be shown for the simplers is the dedicated desk 200 0 on the second hoor of the counting house.<br>The phone number for this desk is 6598. If space in the counting room allows, you can ask the shift expert if they can accommodate you there. nder for this desk is 6598. If space

# Preliminary Steps

Shifters should read and understand both the COO (Conduct Of Operation) and this manual before beginning an offline shift. The basic training requirements are the same as those for regular shift workers. We recommend that you take your shift in the counting house. There are available PCs on the second floor chpc01 to chpc11. If you want to take your shift from your office, you should have already set up 2-step verification using SafeNet and selected your pin number. If you do not have 2-step identification, and you wish to take your shift from your office, go to the Help Desk ASAP. If show and selected your pin number. If you do not have 2-step identified

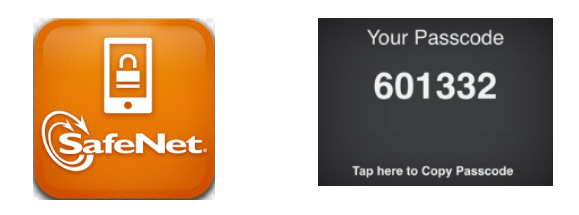

To log into one of the clondaq machines from off-site, you will first need to  $\frac{1}{\sqrt{2}}$  into one of the clondar machines by doing, for example, ssi class class class control and  $\frac{1}{\sqrt{2}}$  and  $\frac{1}{\sqrt{2}}$  and  $\frac{1}{\sqrt{2}}$  and  $\frac{1}{\sqrt{2}}$  and  $\frac{1}{\sqrt{2}}$  and  $\frac{1}{\sqrt{2}}$  and  $\frac{1}{\sqrt{2}}$  and

# ssh -Y username@hallgw

and enter the password:  $\text{pin} \# + \text{SafeNet}$  Passcode. Note that your pin number never changes but SafeNet will generate a different passcode every time you login. If prompted with a Z Shell configuration, hit "q" to continue.

Next from hallgw, or from a counting house computer, simply log into clondaq3 machines as clasrun

ssh clasrun@clondaq3

and entering the usual CLAS password. **Instruction Manual for Off-line KPP Shift Takers**

### **Workflow**

Raw data files will be regularly produced while data is being taken (1 file every several minutes). As a preliminary guideline, we intend to decode and then cook immediately about a  $10\%$  of those files. At the end of this process there should be 3 separate files for each interval : the raw file, the decoded file, and the cooked file. The raw files are copied from the clondaq6 machine. It is imperative that you never never delete or move anything on clondag6. To minimize the risk of breaking anything on clondag6, the raw files will be copied to clondaq3 where the decoding, cooking, and analysis will take place. Both the decoded file and the cooked file will be saved on clondaq3; the copies of the raw files on clondaq3 will be deleted ray file of the cooking to save space. Most of this process is automated by a script on clondaq3 called **The raw files are** separate files fracted intervals for each several minute interval  $\alpha$  and the condex file  $\alpha$ 

#### clasrun@clondaq3:~/chef/run-chef.csh clondary where the decoding, and and analysis will take place. Both the decoded file and the decoded file and the decoded file and the decoded file and the decoded file and the decoded file and the decoded file and the de

More details are described below.

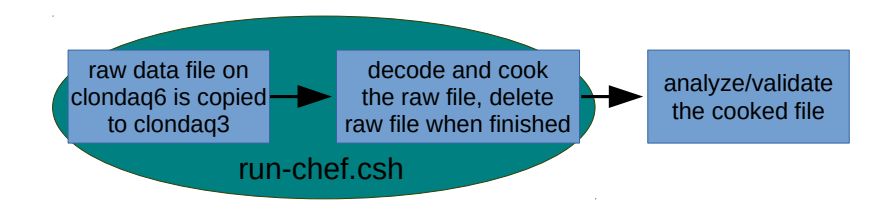

#### Procedure for Shift Takers Shifters show the understand the understand the shifters manual before shift. You show show show show show show  $\mathbb{R}$

already set up 2-step verification using SafeNet and selected your pin number; if not, go to the Help Please only do this procedure if you are the scheduled shifter, if two people try to do this at the same time it could cause problems!

1 Log into clondaq3 using the above instructions. Non-experts should never have to log into clondaq6!

2 Go to the appropriate working directory and set the chef environment:

```
source setEnv-chef.csh -Y username@hallgw and enter the password: \frac{1}{2} users the password: \frac{1}{2} users were password: \frac{1}{2} users were password: \frac{1}{2} users were password: \frac{1}{2} users were password: \cd ~/chef
```
different passcode every time you login. If prompted with a Z Shell configuration, hit "q" to continue. **3** It is your responsibility to keep in close contact with the on-line shift leader; he/she will tell you what files need to be cooked. Raw files (which are in evio format) are specified by a run number and a file number, e.g. clas 000123.evio.45 has run number 123 and file number 45. If the shift leader tells you to cook files 0  $Y = \text{SUS } - \text{SUS } - \$ through 10 of run 246, do:

./run-chef.csh 246 0 10

This script will take a while to run but it should give regular updates on its progress. You should make sure nothing freezes/crashes. When the script finishes the decoded and cooked files will respectively be in

~/chef/decoded ~/chef/cooked

and the copied raw files will have been deleted.

4 Once you have cooked files, produce the monitoring plots using

~/chef/RunMonitor.csh 246 0 10

5 The plots are created in the directory

```
~/chef/plots/
```
To check the plots before posting them, you use

publish\_check.sh

Then open a browser page to

https://www.jlab.org/Hall-B/secure/clas12/rec\_mon/

You can create logbook entries in both HBLOG and CLAS12ANA by using

cd ~/chef ./upload-chef.sh -log run 246 plots

# Troubleshooting

• If CLARA gets stuck and Ctrl-c doesn't work, try running

## \$CLARA\_HOME/bin/remove-dpe

• To see a list of files in the stage in area of clondaq6 without logging into clondaq6, do

 $\tilde{~}/\text{chef/ListCurrentData}$ 

• phone number 757-927-8150